ecilpse

### Skip to main content

- [Download](https://www.eclipse.org/downloads/)
- [Getting](https://www.eclipse.org/users/) Started
- **[Members](https://www.eclipse.org/membership/)**
- [Projects](https://www.eclipse.org/projects/)
- **Community** 
	- o [Marketplace](http://marketplace.eclipse.org/)
		- o [Events](http://events.eclipse.org/)
		- Planet [Eclipse](http://www.planeteclipse.org/)
		- o [Newsletter](https://www.eclipse.org/community/eclipse_newsletter/)
		- [Videos](https://www.youtube.com/user/EclipseFdn)
- Participate
	- [Report](https://bugs.eclipse.org/bugs/) a Bug
	- o [Forums](https://www.eclipse.org/forums/)
	- o [Mailing](https://www.eclipse.org/mail/) Lists
	- o [Wiki](https://wiki.eclipse.org/)
	- o [IRC](https://wiki.eclipse.org/IRC)
	- o How to [Contribute](https://www.eclipse.org/contribute/)
- Working Groups
	- [Automotive](http://wiki.eclipse.org/Auto_IWG)
	- [Internet](http://iot.eclipse.org/) of Things
	- [LocationTech](http://locationtech.org/)
	- o Long-Term Support
	- [PolarSys](http://polarsys.org/)
	- o [Science](http://science.eclipse.org/)
- More
	- $\circ$ ■ Community
		- **[Marketplace](http://marketplace.eclipse.org/)**  $\blacksquare$
		- **[Events](http://events.eclipse.org/)**
		- **Planet [Eclipse](http://www.planeteclipse.org/)**
		- **[Newsletter](https://www.eclipse.org/community/eclipse_newsletter/)**
		- [Videos](https://www.youtube.com/user/EclipseFdn) n
		- **Participate**
		- [Report](https://bugs.eclipse.org/bugs/) a Bug
		- **[Forums](https://www.eclipse.org/forums/)**  $\blacksquare$
		- **[Mailing](https://www.eclipse.org/mail/) Lists**  $\blacksquare$
		- [Wiki](https://wiki.eclipse.org/)
		- [IRC](https://wiki.eclipse.org/IRC)
		- How to [Contribute](https://www.eclipse.org/contribute/)  $\blacksquare$
		- **Working Groups** 
			- **[Automotive](http://wiki.eclipse.org/Auto_IWG)**
			- [Internet](http://iot.eclipse.org/) of Things

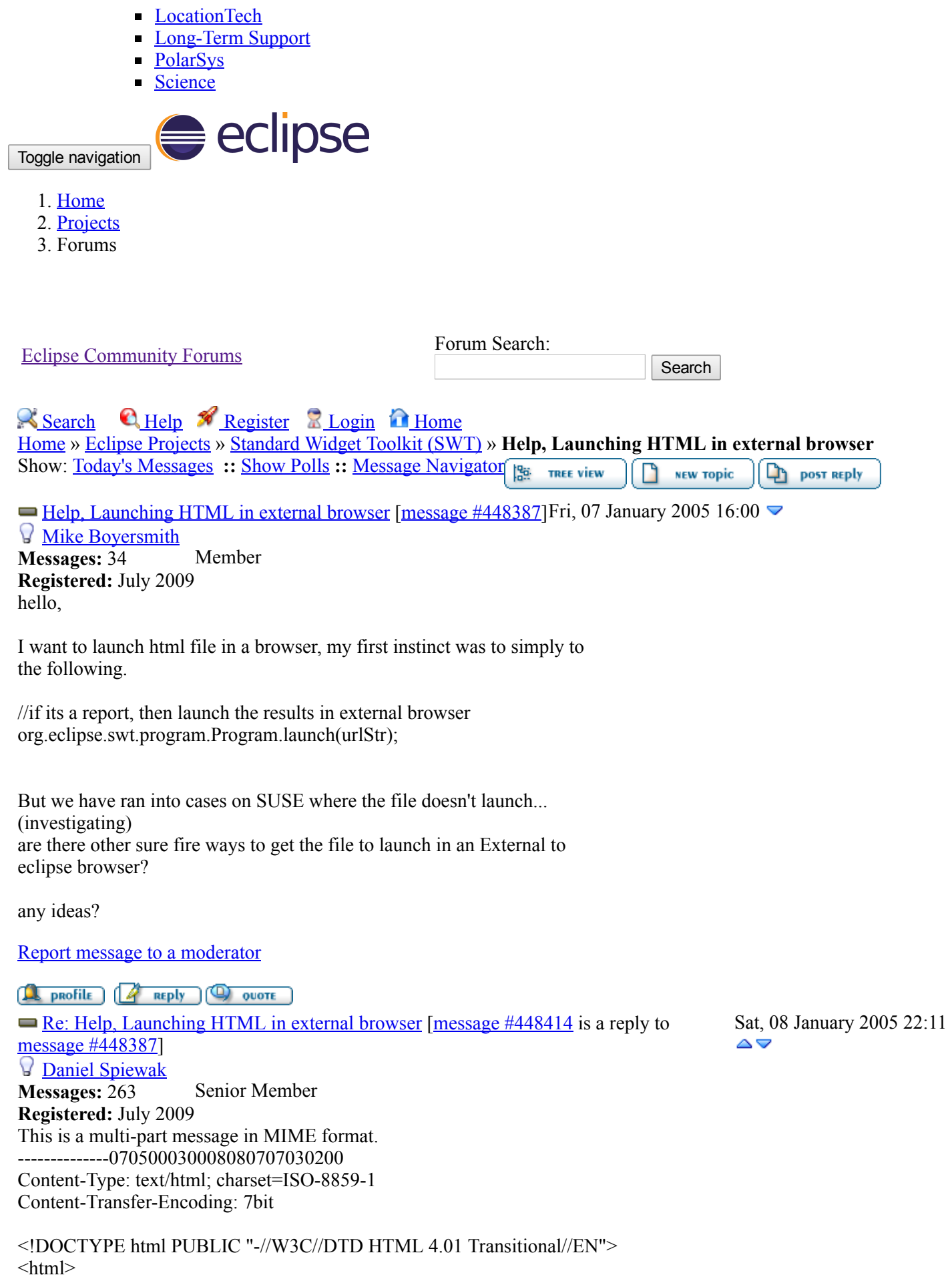

<head>

```
<meta content="text/html;charset=ISO-8859-1" http-equiv="Content-Type">
<title></title>
</head>
\&body bgcolor="#ffffff" text="#000000">
\le font face="serif">I've found the following class useful. \&nbsp: It isn't
implemented on Macintosh yet (the code is out there, I just haven't
pasted it in), but it works very nicely on Linux and Windows so far.<br>
<br>Br>Daniel<br>
</font><br>
Mike wrote:
\leq1@www.eclipse.org" type="cite">
```
<pre wrap="">hello,

I want to launch html file in a browser, my first instinct was to simply to the following.

//if its a report, then launch the results in external browser org.eclipse.swt.program.Program.launch(urlStr);

But we have ran into cases on SUSE where the file doesn't launch... (investigating) are there other sure fire ways to get the file to launch in an External to eclipse browser?

any ideas?

 $<$ /pre $>$ </blockquote>  $<$ /body> </html>

--------------070500030008080707030200 Content-Type: text/plain; name="BrowserControl.java" Content-Transfer-Encoding: 7bit Content-Disposition: inline; filename="BrowserControl.java"

package com.techskills.testprep.core; import java.io.IOException;

import javax.swing.JOptionPane;

/\*\*

\* A simple, static class to display a URL in the system browser.

\*

- \* Under Unix, the system browser is hard-coded to be 'netscape'.
- \* Netscape must be in your PATH for this to work. This has been
- \* tested with the following platforms: AIX, HP-UX and Solaris.
- \*
- \* Under Windows, this will bring up the default browser under windows,
- \* usually either Netscape or Microsoft IE. The default browser is
- \* determined by the OS. This has been tested under Windows 95/98/NT.

```
*
```
- \* Examples:
- \* \* BrowserControl.displayURL("[http://www.javaworld.com"](http://www.javaworld.com/)) \*
- \* BrowserControl.displayURL("[file://c:\\docs\\index.html](file:///C://docs//index.html)")
- \* BrowserContorl.displayURL("[file:///user/joe/index.html"](file:///user/joe/index.html));
- \*

\*

\* Note you must include the url type either "http://" or \* "file://".

\*/

```
public class BrowserControl {
// Used to identify the windows platform.
private static final String WIN ID = "Windows";
```
// The default system browser under windows. private static final String WIN\_PATH = "rundll32";

// The flag to display a url. private static final String WIN\_FLAG = "url.dll,FileProtocolHandler";

// The default browser under unix. private static final String UNIX PATH = "firefox";

```
// The flag to display a url.
private static final String UNIX FLAG = "-remote";
```
private BrowserControl() {}

/\*\*

```
* Display a file in the system browser. If you want to display a
* file, you must include the absolute path name.
*
* @param url the file's url (the url must start with either "http://"
or
* "file://").
*/
public static void displayURL(String url) {
boolean windows = isWindowsPlatform():
boolean mac = isMacintoshPlatform();
String cmd = null;
try {
if (windows) {
// cmd = 'rundll32 url.dll,FileProtocolHandler http://...'
cmd = WIN_PATH + " " + WIN_FLAG + " " + url;
Process p =Runtime.getRuntime().exec(cmd);
\} else if (mac) {
MacintoshBrowserControl.displayURL(url);
} else {
```

```
\frac{1}{2} Under Unix, Firefox has to be running for the "-remote"
// command to work. So, we try sending the command and
// check for an exit value. If the exit command is 0,
// it worked, otherwise we need to start the browser.
\frac{1}{\text{cm}}http://www.javaworld.com'
cmd = UNIX_PATH + " " + UNIX_FLAG + " \Upsilon" + url + "\Upsilon";
Process p = Runtime.getRuntime().exec(cmd);
try {
\frac{1}{x} wait for exit code -- if it's 0, command worked,
// otherwise we need to start the browser up.
int exitCode = p.waitFor();
if (exitCode != 0) {
// Command failed, start up the browser
\frac{1}{\text{cm}}http://www.javaworld.com</u>'
cmd = UNIX PATH + " " + url;p =Runtime.getRuntime().exec(cmd);
extCode = p.waitFor();if (exitCode != 0) {
// try Mozilla
cmd = "mozilla -remote \Upsilon"" + url + "\Upsilon"";
p =Runtime.getRuntime().exec(cmd);
extCode = p.waitFor();
if (exitCode != 0) {
cmd = "mozilla \"" + url + "\"";
p =Runtime.getRuntime().exec(cmd);
exitCode = p.waitFor();if (exitCode != 0) {
cmd = "konqueror \"" + url + "\"";
p =Runtime.getRuntime().exec(cmd);
extCode = p.waitFor();if (exitCode != 0) {
JOptionPane.showMessageDialog(null, "Unable to instantiate browser. This feature may not be supported on your
platform.", "Error", JOptionPane.ERROR_MESSAGE);
return;
}
}
}
}
}
} catch (InterruptedException x) {
JOptionPane.showMessageDialog(null, "Unable to instantiate browser. This feature may not be supported on your
platform.", "Error", JOptionPane.ERROR_MESSAGE);
return;
}
}
} catch (IOException x) {
JOptionPane.showMessageDialog(null, "Unable to instantiate browser. This feature may not be supported on your
platform.", "Error", JOptionPane.ERROR_MESSAGE);
return;
}
}
/**
* Try to determine whether this application is running under Windows
```
\* or some other platform by examing the "os.name" property. \* \* @return true if this application is running under a Windows OS \*/ public static boolean isWindowsPlatform() { String os = System.getProperty("os.name"); if (os != null  $&&$  os.startsWith(WIN\_ID)) return true; else return false; } public static boolean isMacintoshPlatform() { return System.getProperty("os.name").startsWith("Mac"); } } /\* \*\*\*\*\*\*\*\*\*\*\*\*\*\*\*\*\*\*\*\*\*\*\*\*\*\*\*\*\*\*\*\*\*\*\*\* \* Copyright 2004 Completely Random Solutions \* \* \* \* DISCLAMER: \* \* We are not responsible for any damage \* \* directly or indirectly caused by the usage \* \* of this or any other class in association \* \* with this class. Use at your own risk. \* \* This or any other class by CRS is not \* \* certified for use in life support systems, by \* \* Lockheed Martin engineers, in development \* \* or use of nuclear reactors, weapons of mass \* \* destruction, or in inter-planetary conflict. \* \* (Unless otherwise specified) \* \*\*\*\*\*\*\*\*\*\*\*\*\*\*\*\*\*\*\*\*\*\*\*\*\*\*\*\*\*\*\*\*\*\*\*\* \*/ -----------070500030008080707030200--Report message to a [moderator](https://www.eclipse.org/forums/index.php?t=report&msg_id=448414&) **REPROFILE** *A* **REPLY Q QUOTE** Re: Help, [Launching](https://www.eclipse.org/forums/index.php?t=msg&th=142376&goto=448414&#msg_448414) HTML in external browser [message [#449135](https://www.eclipse.org/forums/index.php?t=msg&th=142376&goto=449135&#msg_449135)] is a reply to message Tue, 18 January 2005 17:25 #448414] **Mike Boversmith** Messages: 34 Member Registered: July 2009 This is a multi-part message in MIME format.

------= NextPart 000 0010 01C4FD3F.A05CF4B0 Content-Type: text/plain; charset= $"iso-8859-1"$ Content-Transfer-Encoding: quoted-printable

Hey Daniel, thanks for your thoughts on this. Our whole problem began = on SUSE Linux (we support RH, SUSE and Windows OS from same code base), = so we tried someting similar to what you suggested as a work around, = only to run into more problems. On SUSE we would get either multiple = browsers up or we would also see a hang in our application on launch of  $=$ the browser. Definately related to threads launching processes. = So..digging around more we also found a defect in eclipse.org 71228 in = regards to eclipse code not figuring out the system browser correctly. =

△

My understanding is tht this is fixed in eclipse 3.1 (I believe) so we  $=$ may be able to just go back to calling=20

org.eclipse.swt.program.Program.launch(urlStr);

and be done with it, but have to test this theory...

As a last comment would be nice if all of linux had a standard way of  $=$ registering system browser that was dependable.=20

anyway...=20

"Daniel Spiewak"  $\leq$ dispiewak@hotpop.com> wrote in message = news:crpm48\$8cj\$[1@www.eclipse.org...](mailto:1@www.eclipse.org...) I've found the following class useful. It isn't implemented on  $=$ Macintosh yet (the code is out there, I just haven't pasted it in), but  $=$ it works very nicely on Linux and Windows so far.

Daniel

Mike wrote:=20 hello,

I want to launch html file in a browser, my first instinct was to simply = to the following.

//if its a report, then launch the results in external browser org.eclipse.swt.program.Program.launch(urlStr);

But we have ran into cases on SUSE where the file doesn't launch... (investigating) are there other sure fire ways to get the file to launch in an External = to eclipse browser?

any ideas?

 $=20$ 

=

-----

package com.techskills.testprep.core; import java.io.IOException;

import javax.swing.JOptionPane;

/\*\*

\* A simple, static class to display a URL in the system browser.

- \*
- \* Under Unix, the system browser is hard-coded to be 'netscape'.
- \* Netscape must be in your PATH for this to work. This has been
- \* tested with the following platforms: AIX, HP-UX and Solaris.
- \*

\* Under Windows, this will bring up the default browser under = windows,

\* usually either Netscape or Microsoft IE. The default browser is

- \* determined by the OS. This has been tested under Windows 95/98/NT.
- \*

\* Examples:

\* \* BrowserControl.displayURL("[http://www.javaworld.com"](http://www.javaworld.com/))

- \*
- \* BrowserControl.displayURL("[file://c:\\docs\\index.html](file:///C://docs//index.html)")
- \*
- \* BrowserContorl.displayURL("[file:///user/joe/index.html"](file:///user/joe/index.html));
- $*=20$

\* Note you must include the url type either "http://" or  $*$  "file://".

\*/

public class BrowserControl {

// Used to identify the windows platform. private static final String WIN\_ID =3D "Windows";

// The default system browser under windows. private static final String WIN\_PATH =3D "rundll32";

```
// The flag to display a url.
private static final String WIN FLAG = 3D ="url.dll,FileProtocolHandler";
```
// The default browser under unix. private static final String UNIX\_PATH =3D "firefox";

// The flag to display a url. private static final String UNIX  $FLAG = 3D$  "-remote";

private BrowserControl() {}

#### /\*\*

\* Display a file in the system browser. If you want to display a \* file, you must include the absolute path name.

\* \* @param url the file's url (the url must start with either "http://" or \* "file://"). \*/ public static void displayURL(String url) { boolean windows =3D isWindowsPlatform(); boolean mac =3D isMacintoshPlatform(); String cmd =3D null;

try { if (windows) { // cmd =3D 'rundll32 url.dll,FileProtocolHandler [http://...](http://.../)' cmd =3D WIN\_PATH + " " + WIN\_FLAG + " " + url; Process p =3D Runtime.getRuntime().exec(cmd);  $\}$  else if (mac) { MacintoshBrowserControl.displayURL(url); } else {  $\frac{1}{2}$  Under Unix, Firefox has to be running for the "-remote" // command to work. So, we try sending the command and // check for an exit value. If the exit command is 0, // it worked, otherwise we need to start the browser. // cmd =3D 'firefox -remote [http://www.javaworld.com](http://www.javaworld.com/)' cmd =3D UNIX\_PATH + " " + UNIX\_FLAG + "  $\vee$ "" + url + " $\vee$ ""; Process p =3D Runtime.getRuntime().exec(cmd); try {  $\frac{1}{x}$  wait for exit code -- if it's 0, command worked, // otherwise we need to start the browser up. int exitCode =3D p.waitFor(); if (exitCode  $!=3D_0$ ) { // Command failed, start up the browser // cmd =3D 'firefox [http://www.javaworld.com](http://www.javaworld.com/)' cmd =3D UNIX  $PATH + " " + url;$ p =3D Runtime.getRuntime().exec(cmd); exitCode =  $3D$  p.waitFor(); if (exitCode  $!=3D_0$ ) { // try Mozilla cmd =3D "mozilla -remote  $\Upsilon$ "" + url + " $\Upsilon$ ""; p =3D Runtime.getRuntime().exec(cmd); exitCode =  $3D p$ .waitFor(); if (exitCode  $!=3D_0$ ) { cmd =3D "mozilla \"" + url + "\""; p =3D Runtime.getRuntime().exec(cmd); exitCode =  $3D$  p.waitFor(); if (exitCode  $!=3D 0$ ) { cmd =3D "konqueror  $\Upsilon$ " + url + " $\Upsilon$ "; p =3D Runtime.getRuntime().exec(cmd); exitCode  $=3D$  p.waitFor(); if (exitCode  $!=3D 0$ ) { JOptionPane.showMessageDialog(null, "Unable to instantiate browser. = This feature may not be supported on your platform.", "Error", = JOptionPane.ERROR\_MESSAGE); return; } } } } } } catch (InterruptedException x) { JOptionPane.showMessageDialog(null, "Unable to instantiate browser. = This feature may not be supported on your platform.", "Error", = JOptionPane.ERROR\_MESSAGE); return; }

```
}
} catch (IOException x) {
JOptionPane.showMessageDialog(null, "Unable to instantiate browser. =
This feature may not be supported on your platform.", "Error", =
JOptionPane.ERROR_MESSAGE);
return;
}
}
/**
* Try to determine whether this application is running under Windows
* or some other platform by examing the "os.name" property.
*
* @return true if this application is running under a Windows OS
*/
public static boolean isWindowsPlatform() {
String os =3D System.getProperty("os.name");
if (os !=3D null && os.startsWith(WIN ID))
return true;
else
return false;
}
public static boolean isMacintoshPlatform() {
return System.getProperty("os.name").startsWith("Mac");
}
}
/*
************************************
* Copyright 2004 Completely Random Solutions *
* *
* DISCLAMER: *
* We are not responsible for any damage *
* directly or indirectly caused by the usage *
* of this or any other class in association *
* with this class. Use at your own risk. *
* This or any other class by CRS is not *
* certified for use in life support systems, by *
* Lockheed Martin engineers, in development *
* or use of nuclear reactors, weapons of mass *
* destruction, or in inter-planetary conflict. *
* (Unless otherwise specified) *
************************************
*/
------= NextPart 000 0010 01C4FD3F.A05CF4B0
Content-Type: text/html;
charset="iso-8859-1"
Content-Transfer-Encoding: quoted-printable
<!DOCTYPE HTML PUBLIC "-//W3C//DTD HTML 4.0 Transitional//EN">
<HTML><HEAD><TITLE></TITLE>
\leqMETA http-equiv=3DContent-Type =
content=3Dtext/html;charset=3DISO-8859-1>
<META content=3D"MSHTML 6.00.2800.1479" name=3DGENERATOR>
<STYLE></STYLE>
</HEAD><BODY text=3D#000000 bgColor=3D#ffffff>
\langleDIV>FONT face=3DArial size=3D2>Hey Daniel, thanks for your thoughts =
```
on this. Our=20 whole problem began on SUSE Linux (we support RH, SUSE and Windows  $OS =$ from same=20 code base), so we tried someting similar to what you suggested as a work  $=$ around,=20 only to run into more problems. On SUSE we would get either multiple = browsers up=20 or we would also see a hang in our application on launch of the browser. = Definately related to threads launching processes. So..digging around = more we=20 also found a defect in eclipse.org 71228 in regards to eclipse code not = figuring=20 out the system browser correctly. My understanding is tht this is fixed =  $in=20$ eclipse 3.1 (I believe) so we may be able to just go back to calling=20 </FONT></DIV>  $\langle$ DIV $\geq$ &nbsp: $\langle$ DIV $\geq$  $\langle$ DIV $>\langle$ FONT face=3DArial size=3D2 $\rangle$  =20 org.eclipse.swt.program.Program.launch(urlStr);</FONT></DIV >  $\langle$ DIV>  $\langle$ DIV>  $\langle$ DIV $>\rangle$ FONT face=3DArial size=3D2 $>$ and be done with it, but have to test = this=20 theory...</FONT></DIV>  $\langle$ DIV>  $\langle$ DIV>  $\langle$ DIV $>$ FONT face=3DArial size=3D2 $>$ As a last comment would be nice if all = of linux had=20 a standard way of registering system browser that was dependable. = </FONT></DIV>  $\langle$ DIV>  $\langle$ DIV> <DIV><FONT face=3DArial size=3D2>anyway... <BR></FONT></DIV> <DIV><FONT face=3DArial size=3D2></FONT>&nbsp;</DIV> <BLOCKQUOTE=20  $style=3D'PADDING-RIGHT: 0px; PADDING-LEFT: 5px; MARGIN-LEFT: 5px; =$ BORDER-LEFT: #000000 2px solid; MARGIN-RIGHT: 0px"> <DIV>"Daniel Spiewak" &lt;<A=20 href=3D"mailto: $\frac{d$ jspiewak@hotpop.com"> $\frac{d}{d}$ jspiewak@hotpop.com</A>&gt; = wrote in=20 message  $\leq$ A=20 = href=3D"news:crpm48\$8cj\$[1@www.eclipse.org](mailto:1@www.eclipse.org)">news:crpm48\$8cj\$[1@www.eclipse.=](mailto:1@www.eclipse.) org</A> $\ldots$ </DIV><FONT=20 face=3Dserif>I've found the following class useful.  $\&$ nbsp; It isn't = implemented=20 on Macintosh yet (the code is out there, I just haven't pasted it in),  $=$ but it=20 works very nicely on Linux and Windows so=20 far.<BR><BR>Daniel<BR></FONT><BR>Mike wrote:=20  $\leq$ BLOCKQUOTE cite=3Dmidcrmbku\$40r[\\$1@www.eclipse.org](mailto:1@www.eclipse.org) type=3D"cite"> $\leq$ PRE = wrap=3D"">hello, I want to launch html file in a browser, my first instinct was to simply = to

the following.

//if its a report, then launch the results in external browser org.eclipse.swt.program.Program.launch(urlStr);

But we have ran into cases on SUSE where the file doesn't launch... (investigating) are there other sure fire ways to get the file to launch in an External = to eclipse browser? any ideas?

</PRE></BLOCKQUOTE> <P>  $<$ HR $>$ <P></P><BR>package com.techskills.testprep.core;<BR>import=20 java.io.IOException;<BR><BR>import=20 javax.swing.JOptionPane;<BR><BR>/\*\*<BR>&nbsp;\* A simple, static class = to=20 display a URL in the system browser.  $\langle BR \rangle \langle BR \rangle \langle BR \rangle$   $\langle BR \rangle \langle BR \rangle$   $\langle BR \rangle \langle BR \rangle$ Under Unix, $=20$ the system browser is hard-coded to be 'netscape'. $\langle BR \rangle$  \* Netscape = must be=20 in your PATH for this to work.  $\&$ nbsp; This has been<BR> $\&$ nbsp;\* tested = with the=20 following platforms:  $AIX$ ,  $HP-UX$  and  $=$ Solaris.<BR><BR><BR>&nbsp;\*<BR>&nbsp;\*=20 Under Windows, this will bring up the default browser under=20 windows,  $BR$  $\&R$ <sup>\*</sup> usually either Netscape or Microsoft IE.  $\&R$ nbsp; The = default=20 browser is  $-BR$   $\&$  absp;<sup>\*</sup> determined by the OS.  $\&$ nbsp; This has been tested = under=20 Windows  $95/98/NT$ .<BR> $\leq$ BR $>$ BR $>$ &nbsp:\* = Examples:<BR><BR> $\&R>B$ R> $\&R>B$ nbsp;\* \*=20 = BrowserControl.displayURL(["http://www.javaworld.com](http://www.javaworld.com/)")<BR>&nbsp:\*<BR>&nbsp= ;\*=20 = BrowserControl.displayURL(["file://c:\\docs\\index.html"](file:///C://docs//index.html))<BR>&nbsp:\*<BR>&n=  $bsp;*=20$ BrowserContorl.displayURL(["file:///user/joe/index.html](file:///user/joe/index.html)");<BR>&nbsp;\*=20  $\langle BR \rangle$   $\langle BR \rangle$   $\langle BR \rangle$   $\&$  nbsp;\* Note - you must include the url type -- either = "http://"=20 or <BR>&nbsp;\* "file://".<BR>&nbsp;\*/<BR>public class BrowserControl =  $\{\langle BR \rangle / \langle = 20$ Used to identify the windows platform.  $BR$ >private static final String = WIN ID  $=3D=20$ "Windows";<BR><BR>// The default system browser under = windows.<BR>private=20 static final String WIN\_PATH =3D "rundll32";  $\langle BR \rangle$  = RR>// The flag to = display a=20 url. $\leq$ BR $>$ private static final String WIN FLAG =3D=20 "url.dll,FileProtocolHandler";<BR><BR>// The default browser under=20 unix.  $BR$ >private static final String UNIX  $PATH = 3D =$ "firefox";<BR><BR>// The flag=20 to display a url.  $\leq$ BR $>$ private static final String UNIX FLAG =3D=20 "remote";<BR><BR>private BrowserControl() {}<BR><BR>/\*\*<BR>\* Display = a file=20 in the system browser.  $\&$ nbsp; If you want to display a $\&$ BR $>$ \* file, you =

must=20 include the absolute path name.  $\langle BR \rangle^* \langle BR \rangle^*$  @param url the file's url = (the url=20 must start with either "http://"<BR>or<BR> $* =$ "file://").<BR>\*/<BR>public static=20 void displayURL(String url)  $\{<\beta \}$ boolean windows =3D=20 isWindowsPlatform();  $\leq$ BR $>$ boolean mac =3D = isMacintoshPlatform();<BR>String cmd =3D=20 null;<BR>try {<BR>if (windows) {<BR>// cmd =3D 'rundll32=20 url.dll,FileProtocolHandler  $\frac{http://...}{S}$ R>cmd =3D WIN\_PATH + " " + = WIN $FLAG +$  "=20  $" + url$ ;  $\langle BR$  > Process p = 3D Runtime.getRuntime().exec(cmd);  $\langle BR \rangle$  else if =  $(mac)=20$ {<BR>MacintoshBrowserControl.displayURL(url);<BR>} else {<BR>// Under = Unix, $=20$ Firefox has to be running for the "-remote" $\langle BR \rangle$  command to = work.  $\&$ nbsp; So,=20 we try sending the command and  $\langle BR \rangle$  check for an exit value.  $\&$ nbsp; If = the=20 exit command is  $0$ ,  $\langle BR \rangle$  it worked, otherwise we need to start the=20 browser.  $\langle BR \rangle$  cmd =3D 'firefox -remote = [http://www.javaworld.com](http://www.javaworld.com/)'<BR>cmd =3D=20 UNIX\_PATH + " " + UNIX\_FLAG + " \"" + url + "\""; <BR>Process p =3D=20 Runtime.getRuntime().exec(cmd);  $\langle BR>try$  { $\langle BR>$ // wait for exit code -if it's= $20$ 0, command worked,  $\langle BR \rangle$  otherwise we need to start the browser = up. $\leq$ BR $>$ int=20 exitCode =3D p.waitFor();  $\langle BR > if$  (exitCode !=3D 0)  $\langle \langle BR > |$ // Command = failed, start up=20 the browser  $\langle BR \rangle$  / cmd = 3D 'firefox [http://www.javaworld.com](http://www.javaworld.com/) $\langle BR \rangle$ cmd =  $=3D$  UNIX PATH $=20$ + " " + url;<BR>p =3D Runtime.getRuntime().exec(cmd);<BR><BR>exitCode =  $=3D=20$ p.waitFor();  $\langle BR \rangle$ = $BR >$ if (exitCode !=3D 0)  $\langle \langle BR \rangle$  try Mozilla $\langle BR \rangle$ cmd =  $=3D$  "mozilla $=20$ -remote  $\Upsilon$ " + url + " $\Upsilon$ "; <BR>p =3D = Runtime.getRuntime().exec(cmd);<BR>exitCode =3D=20 p.waitFor();  $\langle BR \rangle$ =R $>$ BR $>$ if (exitCode !=3D 0) { $\langle BR \rangle$ =cmd =3D "mozilla \"" + =  $url += 20$ "\"";<BR>p =3D Runtime.getRuntime().exec(cmd);<BR>exitCode =3D=20 p.waitFor();<BR><BR>if (exitCode !=3D 0) {<BR>cmd =3D "konqueror  $\mathcal{C}'''' +$  =  $url += 20$ "\"";<BR>p =3D Runtime.getRuntime().exec(cmd);<BR>exitCode =3D=20 p.waitFor();<BR><BR>if (exitCode !=3D 0)=20 {<BR>JOptionPane.showMessageDialog(null, "Unable to instantiate = browser.  $\&$ nbsp:=20 This feature may not be supported on your platform.", "Error",=20 JOptionPane.ERROR\_MESSAGE);<BR>return;<BR>}<BR>}<BR>} <BR>}<BR>}<BR>} = catch=20 (InterruptedException x)  $\leq$ BR $>$ JOptionPane.showMessageDialog(null, = "Unable to=20 instantiate browser.  $\$ ; This feature may not be supported on your=20 platform.", "Error", = JOptionPane.ERROR\_MESSAGE);<BR>return;<BR>}<BR>}<BR>}=20 catch (IOException x)  $\{\langle BR \rangle$ JOptionPane.showMessageDialog(null, "Unable =  $to=20$ instantiate browser.  $\$ . This feature may not be supported on your=20 platform.", "Error",=20 JOptionPane.ERROR\_MESSAGE);<BR>return;<BR>}<BR>}<BR><BR >/\*\*<BR>\* Try =

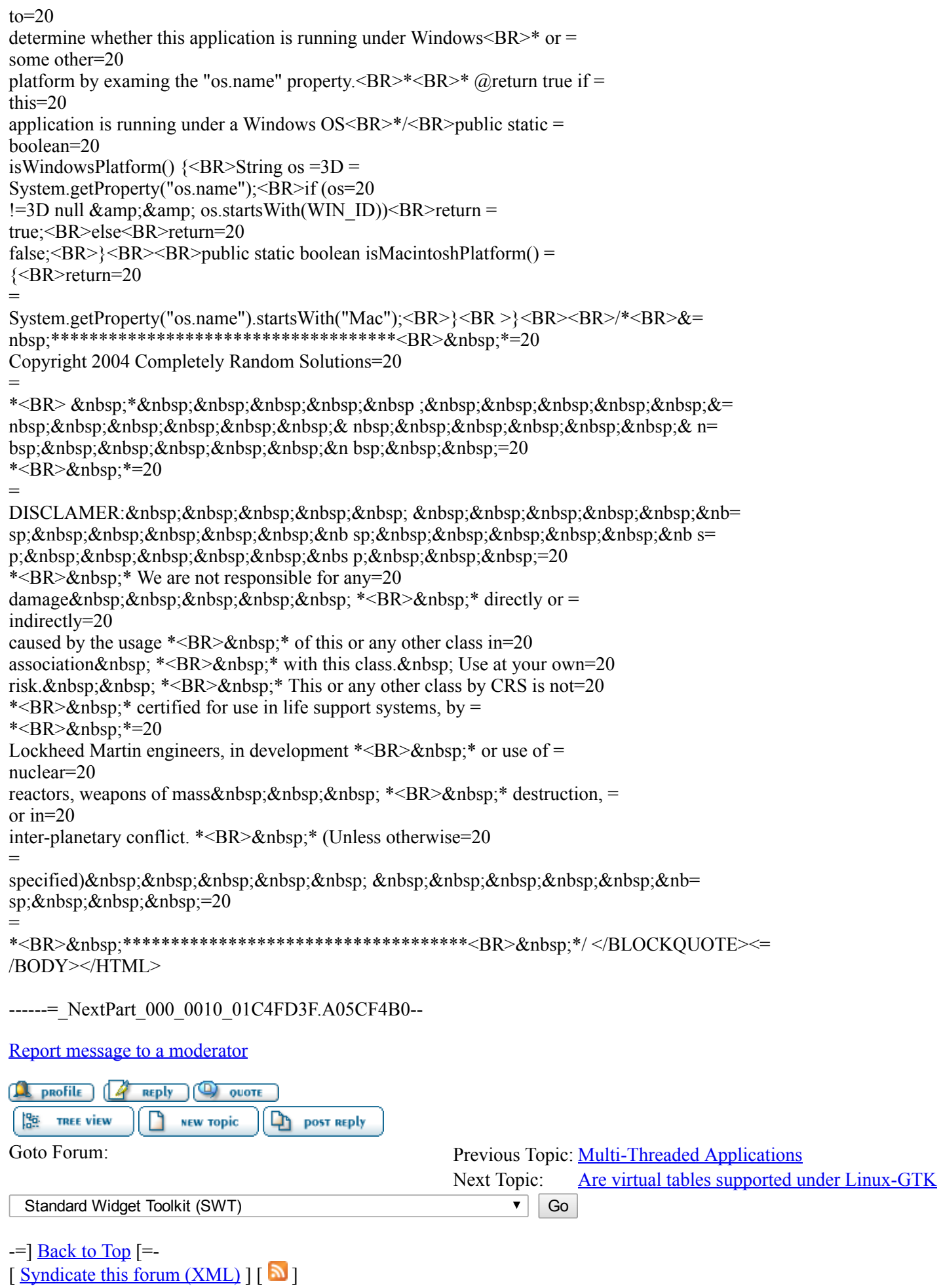

Current Time: Mon Mar 28 14:15:31 GMT 2016

Powered by [FUDForum](http://fudforum.org/). Page generated in 0.06731 seconds

.:: [Contact](mailto:webmaster@eclipse.org) :: [Home](https://www.eclipse.org/forums/index.php?t=index&) ::.

Powered by: FUDforum 3.0.2. Copyright ©2001-2010 [FUDforum](http://fudforum.org/) Bulletin Board Software

Back to the top

## Eclipse Foundation

- [About](https://eclipse.org/org/) us
- [Contact](https://eclipse.org/org/foundation/contact.php) Us
- [Donate](https://eclipse.org/donate)
- [Governance](https://eclipse.org/org/documents/)
- Logo and [Artwork](https://eclipse.org/artwork/)
- Board of [Directors](https://eclipse.org/org/foundation/directors.php)

## Legal

- [Privacy](https://eclipse.org/legal/privacy.php) Policy
- [Terms](https://eclipse.org/legal/termsofuse.php) of Use
- [Copyright](https://eclipse.org/legal/copyright.php) Agent
- Eclipse Public [License](https://eclipse.org/org/documents/epl-v10.php)
- Legal [Resources](https://eclipse.org/legal/)

# Useful Links

- [Report](https://bugs.eclipse.org/bugs/) a Bug
- [Documentation](https://help.eclipse.org/)
- How to [Contribute](https://eclipse.org/contribute/)
- [Mailing](https://eclipse.org/mail/) Lists
- [Forums](https://eclipse.org/forums/)
- [Marketplace](https://marketplace.eclipse.org/)

## **Other**

- **IDE** and [Tools](https://eclipse.org/ide/)
- [Community](https://eclipse.org/projects) of Projects
- [Working](https://eclipse.org/org/workinggroups/) Groups
- 
- 
- 
- 

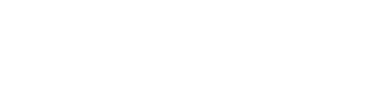

Copyright © 2014 The Eclipse Foundation. All Rights Reserved.

#### Back to the top